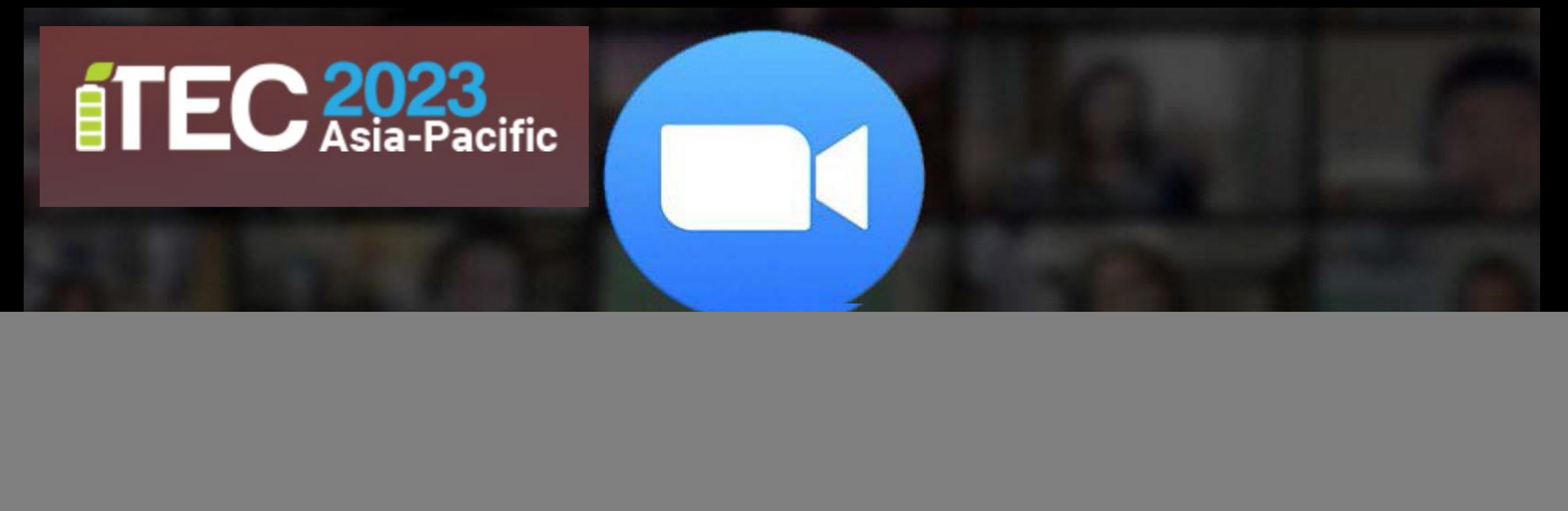

#### **Instruction for ITEC Asia-Pacific 2023 by Rajamangala University of Technology Lanna**

![](_page_0_Picture_2.jpeg)

#### **Main room**:

![](_page_1_Picture_1.jpeg)

 $CG$ 

CGV4

PT1

![](_page_1_Figure_2.jpeg)

Host = [Technical Committee] Co-host = [Staff]

\*\* All participants can go freely into any virtual room. \*\*

![](_page_1_Picture_5.jpeg)

![](_page_1_Picture_6.jpeg)

![](_page_1_Picture_7.jpeg)

![](_page_2_Figure_0.jpeg)

![](_page_3_Picture_0.jpeg)

## **Step-by-Step Guide for Online Oral Presenters**

![](_page_4_Picture_0.jpeg)

## Step 1 : Join a Meeting

![](_page_4_Figure_2.jpeg)

![](_page_5_Picture_0.jpeg)

#### Step2 : Rename

![](_page_5_Picture_2.jpeg)

![](_page_6_Picture_0.jpeg)

## Step 3 : Enter a Breakout Room (Parallel Session)

![](_page_6_Figure_2.jpeg)

![](_page_7_Picture_0.jpeg)

# Step 4 : Start a Presentation

![](_page_7_Picture_3.jpeg)

Chat

**Share Screen** 

Participants

Turn on the microphone and camera.

![](_page_7_Picture_5.jpeg)

ြိ **Apps** 

**Reactions** 

Record

 $\Box$ 

 $\times$ **III** View

![](_page_8_Picture_0.jpeg)

 $\Box$ 

 $\times$ 

## **Step 4 : Start a Presentation**

![](_page_8_Figure_3.jpeg)